# **ANTES DE ATUALIZAR O PROGRAMA PARA ESTA NOVA VERSÃO**

**Leia atentamente este documento, facultando-o a todos os utilizadores do programa e outros responsáveis pela coordenação e supervisão da área da contabilidade. Não execute qualquer procedimento sem antes consultar este documento.**

### **Atenção:**

Com a garantia de que a aplicação CONTAB-POCE (2015) se encontra encerrada em todos os computadores, atualize o programa para a versão agora disponibilizada. A instalação deve ser executada por um utilizador com direitos de administrador no sistema operativo (Windows).

## **1. Introdução**

Como é do V/ conhecimento, o IGeFE disponibilizou na sua página eletrónica o **Ofício Circular nº 2/IGEFE/DOGEEBS/2016**, relativo à apresentação da proposta de Orçamento de Estado para 2016.

A apresentação da referida proposta consiste na elaboração de diversos mapas em formato eletrónico, contendo a informação da execução orçamental de 2015 e a proposta de orçamento para 2016.

Considerando que a execução orçamental de 2015 encontra-se registada nas aplicações de contabilidade utilizadas pelas escolas nesse ano e, com o objetivo de simplificar procedimentos na recolha dessa informação, o IGeFE em articulação com as empresas produtoras das aplicações informáticas, adotou procedimentos que visam evitar o preenchimento manual de um conjunto de formulários relativos à execução orçamental de 2015.

Assim sendo, a versão da aplicação CONTAB usada em 2015, foi sujeita a uma atualização extraordinária para a **versão 3.1.4a**, vindo assim dar resposta aos procedimentos técnicos que se tornam necessários, os quais passamos a descrever:

#### **2. Instalação da versão 3.1.4a, de março de 2016**

- a) Na secção **Atualizações - CONTAB** da área de CLIENTES da nossa página na Internet (www.jpmabreu.com), recolha o ficheiro "**instalar\_contab\_v314a.exe**";
- b) Diretamente no servidor ou num dos terminais onde se encontre instalada a versão usada em 2015 (versão 3.1.4), execute o ficheiro acima mencionado para atualizar o programa para a versão agora disponibilizada (v3.1.4a).

#### **3. Criação de ficheiros a submeter no portal do IGeFE**

Na elaboração da proposta de orçamentos para 2016, a efetuar no portal do IGeFE, é solicitada a determinada altura o **UPLOAD** de dois ficheiros em formato CSV **com a execução orçamental do ano 2015**, sendo um relativo à execução da despesa e outro à execução da receita. Para a criação deste dois ficheiros, após atualização do programa para a versão 3.1.4a, proceda de acordo com as orientações que a seguir se transmitem:

**ATENÇÃO:** Os procedimentos seguintes devem ser efetuados na versão 3.1.4a, procedendo previamente à abertura do ano 2015.

#### **3.1** – Execução Orçamental da Despesa

- a) Aceda à opção MAPAS Controlo Orçamental Despesa;
- b) Selecione apenas as condições destacadas na imagem seguinte;

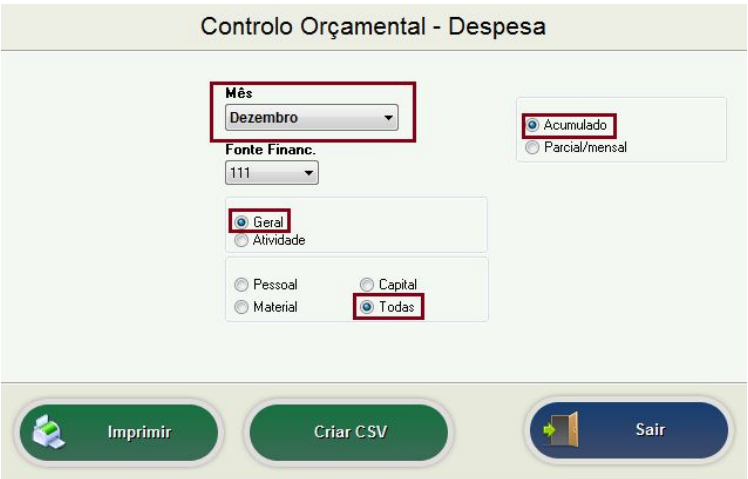

- c) Pressione o botão "**Criar CSV**", indique a pasta onde pretende guardar o ficheiro e confirme com "**OK**";
- d) Será elaborado um ficheiro com parte da informação que consta no último mapa de controlo orçamental da despesa (dezembro), incluindo todas as fontes de financiamento e atividades. A este ficheiro é atribuído automaticamente o nome "**Despesa\_xxxxxx.csv**", onde "xxxxxx" corresponde ao código da unidade orgânica;
- e) **Não altere** o nome e caso edite o ficheiro não faça qualquer alteração ao seu conteúdo.
- **3.2** Execução Orçamental da Receita
	- a) Aceda à opção MAPAS Controlo Orçamental Receita;
	- b) Selecione apenas as condições destacadas na imagem seguinte;

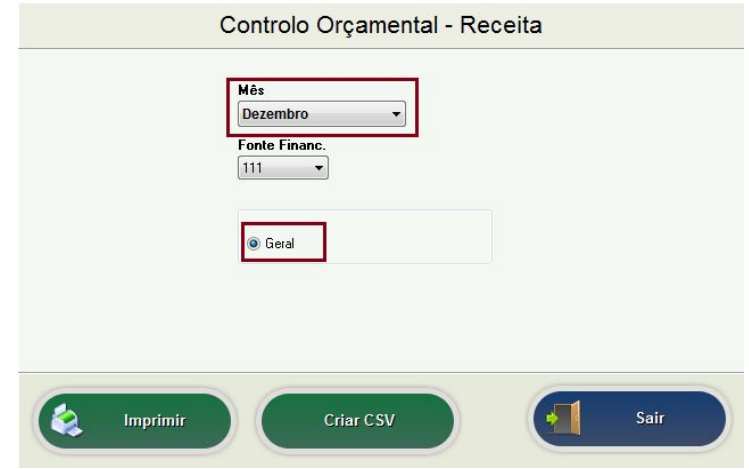

- c) Pressione o botão "**Criar CSV**", indique a pasta onde pretende guardar o ficheiro e confirme com "**OK**";
- d) Será elaborado um ficheiro com parte da informação que consta no último mapa de controlo orçamental da receita (dezembro), incluindo todas as fontes de financiamento A este ficheiro é atribuído automaticamente o nome "**Receita\_xxxxxx.csv**", onde "xxxxxx" corresponde ao código da unidade orgânica;
- e) **Não altere** o nome e caso edite o ficheiro não faça qualquer alteração ao seu conteúdo.

**4.** As escolas que durante o ano de 2015 não utilizaram a aplicação para registar os movimentos contabilísticos de despesa e receita, não podendo por conseguinte reproduzir informação completa nos mapas de execução orçamental, devem solicitar ao IGeFE informação sobre o procedimento alternativo a adotar.